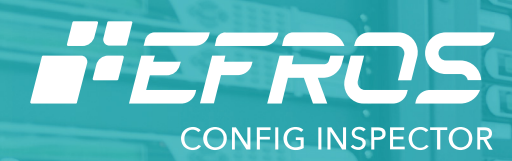

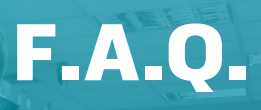

Контроль конфигураций и состояний сетевого оборудования, средств защиты информации, виртуальных сред и операционных систем

# Общие вопросы

#### Как можно ознакомиться с продуктом?

Скачать демо версию на 90 дней можно с главной страницы продукта. http://www.gaz-is.ru/produkty/zashchita-it-infrastrukturi/efros-config-inspector.html

# С какими вендорами работает Efros Config Inspector?

Полный перечень можно посмотреть в ModulesDescription.chm

# Что, если Efros Config Inspector не поддерживает нужный вендор?

Добавление поддержки необходимого оборудования производится в течении месяца по согласованию с зачазкиком

# Какие конфигурации контролирует Efros Config Isnpector?

Набор контролируемых конфигураций можно посмотреть в Modules Description.chm. так же есть возможность добавлять свои команды для получения нужных конфигураций

# Для каких устройств есть поддержка проверок безопасности и уязвимостей?

Поддержку проверок и уязвимостей можно посмотреть в ModulesDescription.chm

# Можно ли создавать свои проверки безопасности?

Да, с помошью регулярных выражений

# Какие порты используются?

Используемые порты по умолчанию можно посмотреть в Modules Description.chm. также их можно изменять по усмотрению

# Как часто обновляется база уязвимостей?

Каждые 2 недели при обновлении модулей

# Какие СУБД поддерживаются?

MS SQL; My SQL; Postgre SQL

## Как обратиться в техническую поддержку?

http://www.gaz-is.ru/poddergka/zajavka.html

#### Как защищена хранимая информация?

Шифрование БД, закрытые пароли

#### Поддерживается ли ролевая модель управления Efros CI?

Да, с разграничением доступа

#### Какое кол-во устройств можно контролировать комплексом?

До 1000 без иерархии серверов и более с иерархией

# Вопросы функционирования

### Не запускается служба сервера

В серверной консоли CIServerSetup разрешите ведение логов и обратитесь в Техническую поддержку. Логи сохраняются в C:\ProgramData\EFROS Config Inspector y.\*\Server\Logs

### Не найти нужный тип устройства при добавлении

- Проверьте, включен ли он в разделе "Настройки-Модули"
- Нужный модуль отсутствует в "Настройки-модули"
- Кнопкой "Загрузить" добавьте его из директории Modules в дистрибутиве

### При загрузке конфигурации получаю ошибку

- Проверьте правильно ли указан тип устройства, логин/пароль

- Если все указано верно, обратитесь в тех. поддержку с логом операции

из C:\ProgramData\EFROS Config Inspector v.\*\Server\Logs\Modules

### Не приходят уведомления об изменениях конфигураций

Проверьте, настроен ли режим "Контроль изменений" на устройстве, вкладка отчеты

### Какие права доступа нужны для добавления различных устройств?

- Cisco – учетная запись с доступом по ssh или telnet. Права на выполнение команд show из списка по умолчанию (список в дистрибутиве, в файле ModulesDescription), для полноты отображения конфига требуется использовать enable пароль (например для вывода show running).

- CheckPoint - Для secureplatform и Gaia нужная учетная запись с доступом по ssh, expert пароль для выполнения ifconfig только на Gaia. Более подробно см. в инструкции пользователя

- vCenter – достаточно обычной учетной записи с правами read-only и доступ по 443 порту к vCenter, получаем информацию через API. Более подробно см. в инструкции пользователя.